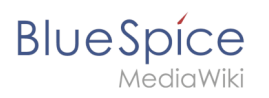

# **Contents**

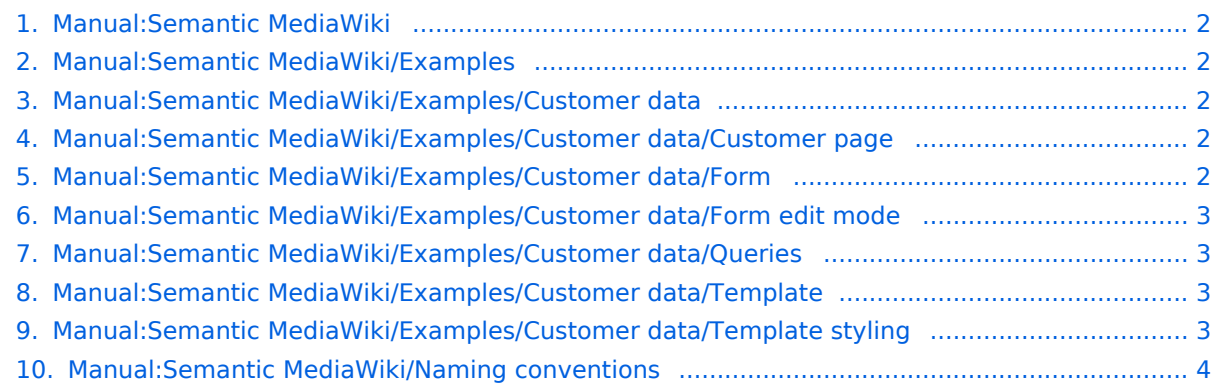

<span id="page-1-0"></span>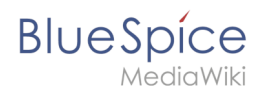

## **Semantic MediaWiki Basics**

The content format pdf is not supported by the content model wikitext.

<span id="page-1-1"></span>Return to [Main Page.](https://en.wiki.bluespice.com/wiki/Main_Page)

### **Login required**

Please [log in](https://en.wiki.bluespice.com/w/index.php?title=Special:UserLogin&returnto=Manual%3ASemantic+MediaWiki%2FExamples&returntoquery=action%3Dedit%26section%3D2%26ue%255Bmodule%255D%3Dpdf%26ue%255Bsubpages%255D%3D1%26oldid%3D0%26follow-redirects%3D1%26entropy%3D0%26article-id%3D462) to edit pages.

<span id="page-1-2"></span>Return to [Manual:Semantic MediaWiki/Examples](#page-1-1).

#### **Example: Customer data**

Please [log in](https://en.wiki.bluespice.com/w/index.php?title=Special:UserLogin&returnto=Manual%3ASemantic+MediaWiki%2FExamples%2FCustomer+data&returntoquery=action%3Dedit%26section%3D2%26ue%255Bmodule%255D%3Dpdf%26ue%255Bsubpages%255D%3D1%26oldid%3D0%26follow-redirects%3D1%26entropy%3D0%26article-id%3D463%26display-title%3DExample%253A%2BCustomer%2Bdata) to edit pages.

Return to [Manual:Semantic MediaWiki/Examples/Customer data.](#page-1-2)

## <span id="page-1-3"></span>**Login required**

Please [log in](https://en.wiki.bluespice.com/w/index.php?title=Special:UserLogin&returnto=Manual%3ASemantic+MediaWiki%2FExamples%2FCustomer+data%2FCustomer+page&returntoquery=action%3Dedit%26section%3D2%26ue%255Bmodule%255D%3Dpdf%26ue%255Bsubpages%255D%3D1%26oldid%3D0%26follow-redirects%3D1%26entropy%3D0%26article-id%3D464) to edit pages.

<span id="page-1-4"></span>Return to [Manual:Semantic MediaWiki/Examples/Customer data/Customer page](#page-1-3).

#### **Create a form**

You do not have permission to edit this page, for the following reason:

The action you have requested is limited to users in one of the groups: [Users,](https://en.wiki.bluespice.com/w/index.php?title=Site:Users&action=view) [Administrators,](https://en.wiki.bluespice.com/w/index.php?title=Site:Administrators&action=view) ES\_editors, editor.

You can view and copy the source of this page.

 $=$ Using the form $=$  When we create a new customer page, we can now use the form page to create the page and to automatically include the customer data template in the page. The form page has the name ''Form: Customer data''. #To create a customer page, enter a page name in the form field (1) and click ''Create or edit'' (2)''.'' <br />[[File:Manual:Formular-fertig-EN.png|alt=Create a customer page|center|thumb|650x650px|Create a customer page]]<br /> #Enter the customer data (1). You can additionally create some free text (2). Click ''Save page'' after editing the page (3). <br />[[File:Manual:Formular-dateneingabe-EN.png|alt=Dateneingabe während Seitenerstellung|center|thumb|650x650px|Dateneingabe während Seitenerstellung||<br />
> Now you have created a customer page that collects customer data and shows the entered data on the page. [[File: Manual:Kundenseite-beispiel-EN.png|alt=Customer page with semantic

template|center|thumb|650x650px|Customer page with semantic template]] {{Messagebox|boxtype=note|Note text=You can [[Manual:Semantic MediaWiki/Examples/Customer data/Template styling|customize the template style]] later. First, you should integrate the form with the customer pages.} $\geq$  />

Return to [Manual:Semantic MediaWiki/Examples/Customer data/Form](#page-1-4).

<span id="page-2-0"></span>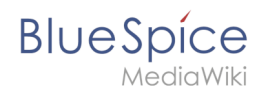

# **Integrate form edit mode**

Please [log in](https://en.wiki.bluespice.com/w/index.php?title=Special:UserLogin&returnto=Manual%3ASemantic+MediaWiki%2FExamples%2FCustomer+data%2FForm+edit+mode&returntoquery=action%3Dedit%26section%3D2%26ue%255Bmodule%255D%3Dpdf%26ue%255Bsubpages%255D%3D1%26oldid%3D0%26follow-redirects%3D1%26entropy%3D0%26article-id%3D466%26display-title%3DIntegrate%2Bform%2Bedit%2Bmode) to edit pages.

Return to [Manual:Semantic MediaWiki/Examples/Customer data/Form edit mode.](#page-2-0)

#### <span id="page-2-1"></span>**Query the data**

You do not have permission to edit this page, for the following reason:

The action you have requested is limited to users in one of the groups: [Users,](https://en.wiki.bluespice.com/w/index.php?title=Site:Users&action=view) [Administrators,](https://en.wiki.bluespice.com/w/index.php?title=Site:Administrators&action=view) ES\_editors, editor.

You can view and copy the source of this page.

==Adjusting the output format== The output of the data is very flexible and offers many customizing options. Let's look at some examples.  $\text{&}$  /> ===Table formatting=== Output with adjusted table width of 100% (format=broadtable) and with adjusted column labels. The first column also gets a custom label (mainlabel=Customer): {{#ask: [[Category:Customer data]] |?Has location = Location |?Has contact person = Contact |?Has First contact= Date of first contact |mainlabel = Customer |format= broadtable }}Query: <syntaxhighlight lang="text"> {{#ask: [[Category:Customer data]] |?Has location = Location |?Has contact person = Contact |?Has First contact= Date of first contact |mainlabel = Customer |format= broadtable }} < /syntaxhighlight> ===Simple page list=== Output of pages that use the template "Customer data" in a list format: {{#ask: [[Category:Customer data]] |format= ul }} Query:<syntaxhighlight lang="text"> {{#ask: [[Category: Customer data]] |format= ul }} </syntaxhighlight>

Return to [Manual:Semantic MediaWiki/Examples/Customer data/Queries.](#page-2-1)

#### <span id="page-2-2"></span>**Create a template**

You do not have permission to edit this page, for the following reason:

The action you have requested is limited to users in one of the groups: [Users,](https://en.wiki.bluespice.com/w/index.php?title=Site:Users&action=view) [Administrators,](https://en.wiki.bluespice.com/w/index.php?title=Site:Administrators&action=view) ES\_editors, editor.

You can view and copy the source of this page.

 $=$ Including the template on a page $=$  #To include the template on a customer page, you simply add it from the Visual Editor "Insert" menu. <br />[[File:Manual:Vorlage-einfügen-VE-EN.png|alt=Insert the template on a page|center|thumb|280x280px|Insert the template on a page]] #Start typing the name ''Customer data'' and select the template (1). Then, click "Add template" (2). < br />[[File:Manual:Vorlage-einfügen-VE2-EN. png|alt=Select template|center|thumb|350x350px|Select template]] #Click ''Insert.''<br />[[File:Manual:Vorlageeinfügen-VE3-EN.png|alt=Insert template|center|thumb|350x350px|Insert template]] #Save the page. The template is now included on the page. <br />[[File:Manual:Vorlage-eingebunden-EN.png|alt=Included template|center|thumb|750x750px|Included template]] </div>

<span id="page-2-3"></span>Return to [Manual:Semantic MediaWiki/Examples/Customer data/Template.](#page-2-2)

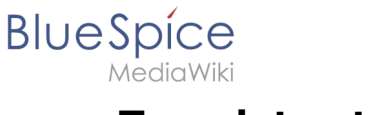

### **Template styling**

You do not have permission to edit this page, for the following reason:

The action you have requested is limited to users in one of the groups: [Users,](https://en.wiki.bluespice.com/w/index.php?title=Site:Users&action=view) [Administrators,](https://en.wiki.bluespice.com/w/index.php?title=Site:Administrators&action=view) ES\_editors, editor.

You can view and copy the source of this page.

==Infobox== You can also format the table as an infobox. An infobox is floating to the left or right of the text flow. [[File:Manual:Vorlage-Infobox-EN.png|alt=Infobox|center|thumb|750x750px|Infobox]]<br />>><ol><li>Add the following css-code to the page Template":Customer\_data/styles.css" and save the template. Delete any previous styles for the class .mysmwtable to avoid any inheritance problems for the styles: <syntaxhighlight type="css" lang="css"> table.mysmwtable { float:right; /\*right-aligned infobox\*/ width:300px; /\*width of the box\*/ margin: 0 0 2em 2em; /\*cell padding\*/ background-color: #f8f9fa; /\*background color for the table\*/ color: #222; /\*Textfarbe\*/ border: 1px solid #a2a9b1; /\*border\*/ border-collapse: collapse; /\*border\*/ } table.mysmwtable > tr > th, table.mysmwtable > \* > tr > th { background-color: #eaecf0; /\*background color of the label column\*/ textalign: left; /\*alignment of the label column\*/ } table.mysmwtable > tr > th, table.mysmwtable > tr > td, table. mysmwtable  $>$ \* > tr > th, table.mysmwtable > \* > tr > td { border: 1px solid #a2a9b1; /\*border around cells\*/ padding: 0.2em 0.4em; /\*cell padding\*/ } form.createbox table.formtable th { padding:10px 0; /\*distance between form fields\*/ } </syntaxhighlight> </li> </ol> </div> <br />br />{{Messagebox|boxtype=tip|Note text=If you need different output formats, create separate templates to accomodate the styling. The templates can then use different subpages (styles.css) for each styling.}} [[en:{{FULLPAGENAME}}]] [[de:Handbuch: Semantic MediaWiki/Beispiele/Kundendaten/Vorlage\_gestalten]]

<span id="page-3-0"></span>Return to [Manual:Semantic MediaWiki/Examples/Customer data/Template styling](#page-2-3).

#### **Naming conventions**

You do not have permission to edit this page, for the following reason:

The action you have requested is limited to users in one of the groups: [Users,](https://en.wiki.bluespice.com/w/index.php?title=Site:Users&action=view) [Administrators,](https://en.wiki.bluespice.com/w/index.php?title=Site:Administrators&action=view) ES\_editors, editor.

You can view and copy the source of this page.

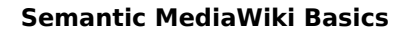

# **BlueSpice**

MediaWiki

==Classification of information== ===Categories=== Generell unterscheiden wir bei der Klassifizierung von Seiten zwischen Kategorien und Attributen. Mit Kategorien wird die Seite an sich beschrieben. Am Beispiel Kunden kategorisieren wir jede Kundenseite mit dem Schlagwort ''Kundendaten.'' Die Kategorie sammelt also alle Seiten, auf der sich Kundendaten befinden. When classifying pages, we generally differentiate between categories and properties. The page itself is described with categories. Using the example of customers, we categorize each customer page with the keyword ''Customer data''. The category therefore collects all pages on which customer data is located. ===Properties=== In den Kundendaten werden nun bestimmte Eigenschaften gesammelt, die jeden Kunden genauer beschreiben. Hierzu werden Attribute erstellt. Im Normalfall stehen diese Attribute in einer direkten Beziehung zur Seite selbst. Daher kann es hilfreich sein, die semantische Beziehung über das Attribut auszudrücken: Certain properties that describe each customer more precisely are now collected as customer data. Normally, these properties are directly related to the page itself. It can therefore be helpful to express the semantic relationship directly in the property: <pre>Customer Technicon has location Regensburg. (page) (property) (value)</pre> Therefore, we capture the relationship to

the page in the property name: ''Has location''. {{Messagebox|boxtype=note|Note text=It is not required to express this relationship function of properties (as predicates). The property can also simply be names "location" if its intended use is clear. There is, however a difference between "Has location" and "Is location of". For example, the customer Technicon has the location Regensburg. The city of Regensburg, on the other hand, is the location of the customer Technicon.}}<br />br /><br/>bs:drawio filename="Semantic MediaWiki /Nomenklatur-86700495" /><br />

Return to [Manual:Semantic MediaWiki/Naming conventions](#page-3-0).